**Issue 6** 

https://doi.org/10.23939/sisn2019.02.090

**УДК 372.851** 

# **ПОРІВНЯЛЬНА ХАРАКТЕРИСТИКА ФУНКЦІОНАЛЬНИХ МОЖЛИВОСТЕЙ СИСТЕМ КОМП'ЮТЕРНОЇ МАТЕМАТИКИ В ПРОЦЕСІ РОЗВ'ЯЗУВАННЯ ЗАДАЧ**

**В. Л. Юнчик<sup>1</sup> , А. А. Федонюк<sup>2</sup>** 

1, 2 Східноєвропейський університет імені Лесі Українки, кафедра вищої математики та інформатики 1 uynchik@gmail.com, ORCID: 0000-0003-3500-1508 2 fedonyukanatan@gmail.com, ORCID: 0000-0003-0942-227X

*© Юнчик В. Л., Федонюк А. А., 2019* 

**Здійснено порівняльний аналіз найпоширеніших систем комп'ютерної математики та описано їх структуру. Визначено основні функції систем комп'ютерної математики та наведено переваги і недоліки використання таких систем, як: Derive, Mathematika, Matlab, Mathcad, Maple, MuPad, Gran, GeoGebra. Описано український програмний засіб Gran, який застосовують для графічного аналізу функцій (Gran1), систем геометричних об'єктів на площині (Gran-2D) та просторових об'єктів (Gran-3D). Розглянуто системи, що використовуються для розв'язування задач з алгебри (Mathematika, Matlab, Mathcad, Maple), та вказано математичні пакети, які доцільно застосовувати для навчання динамічної геометрії (DG, Сabri II Plus, Geometers'SketchPad). Докладно розглянуто систему динамічної математики GeoGebra, що є універсальним засобом для навчання алгебри, геометрії, математичного аналізу, теорії ймовірності, математичної статистики та інших розділів математики. Під час навчання математичних дисциплін система GeoGebra використовується як засіб для візуалізації досліджуваних математичних об'єктів, виразів, ілюстрації методів побудови; як середовище для моделювання та емпіричного дослідження властивостей досліджуваних об'єктів; як інструментальновимірювальний комплекс, що надає користувачеві набір спеціалізованих інструментів для створення і перетворення об'єкта, а також вимірювання його заданих параметрів. Розглянуто приклади розв'язування задач у системі динамічної математики GeoGebra із наведеними основними вказівками. Проаналізовано процеси розв'язування задач у системі динамічної математики GeoGebra та в інших системах.** 

**Ключові слова: система комп'ютерної математики, Derive, Matlab, Mathcad, GeoGebra, алгоритм, моделювання, система динамічної математики.** 

#### **Постановка проблеми**

Під час навчання математичних дисциплін доцільно використовувати системи комп'ютерної математики. Програмні засоби, призначені для виконання числових та аналітичних розрахунків різних рівнів складності, спрямованих на розв'язування задач, називають системами комп'ютерної математики (СКМ). СКМ випускають різних рівнів складності – від системи *Mathcad*, зручної для символьних обчислень системи *Derive* до систем *Mathematica, Matlab, Maple* із можливістю графічної візуалізації обчислень.

Характерною рисою СКМ є те, що користувачеві надається можливість втручатися у виконання обчислень, спрямовуючи розв'язування задачі, як потрібно. У СКМ реалізовано високий ступінь візуалізації результатів. Вибір СКМ залежить від кінцевої мети використання програм, класу задач, їхнього призначення. Завдяки реалізації СКМ на комп'ютерах вони стають все доступнішими для використання.

СКМ стали потужними засобами діяльності і професійних математиків, і тих, хто використовує математику для побудови й дослідження математичних моделей у різних предметних галузях. Їх використовують для розв'язування наукових, інженерних, навчальних задач, наочної візуалізації даних і результатів обчислень, як зручні та повні довідники з математичних обчислень. Завдяки потужній графіці, засобам візуального програмування й використання техніки мультимедіа роль СКМ виходить далеко за межі тільки математичних розрахунків.

## **Формулювання цілі статті**

Мета роботи – порівняльний аналіз функціональних можливостей систем комп'ютерної математики, що використовують для розв'язування математичних задач.

# **Виклад основного матеріалу**

Сучасні СКМ представлені розробками різних виробників, кожній СКМ притаманні особливості в архітектурі. Утім, всі сучасні універсальні СКМ мають типову структуру (рис. 1).

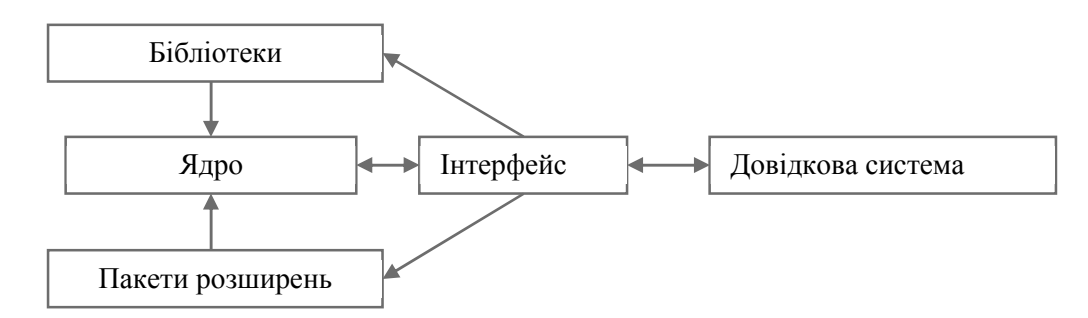

*Рис. 1. Структура систем комп'ютерної математики*

Коди множини відкомпільованих функцій і процедур (ядро системи) забезпечують набір вбудованих функцій і операторів системи. Об'єм ядра обмежують, оскільки функції та процедури виконуються швидко. Розширення можливостей систем, їх адаптація до конкретних завдань можливі завдяки використанню пакетів розширень систем.

Системи комп'ютерної математики (СКМ) розробляють давно і *Maxima* є однією з перших СКМ. Перевага *Maxima* над іншими системами полягає у підтриманні символьних обчислень*. Maxima* допомагає розв'язувати алгебраїчні рівняння, системи рівнянь, виконувати операції інтегрування, диференціювання, розкладання в ряди. Найзручнішою оболонкою *Maxima* є *wxMaxima* (0.8.3) із перевагами відомих пакетів *Maple* та *MathCAD*. Система ґрунтовно документована. *Maxima,*  як консольний додаток, працює у пакетному режимі, тобто їй можна передавати на опрацювання текстовий файл зі списком команд і отримувати текстовий файл з результатами. *Maxima* використовується як платформа для побудови власних додатків, оскільки текст може бути оформлений засобами системи розмітки *TeX*. з розширенням *TeXmacs.*

СКМ *Maxima* входить у дистрибутиви *Linux* і наявна в репозиторіях, входить до складу *AltLinux, Edubuntu і EduMandriva.* Порівняння недоліків та переваг СКМ наведено в табл. 1.

# *Таблиця 1*

| <b>CKM</b>       | Переваги СКМ                                      | Недоліки СКМ                                 |
|------------------|---------------------------------------------------|----------------------------------------------|
| Derive           | Аналітичні обчислення. Мінімальні вимоги до       | Слабка візуалізація і графіка,.              |
|                  | апаратних ресурсів                                | недостатня підтримка функцій в               |
|                  |                                                   | символьних обчисленнях                       |
| Mathematika [11] | Сумісність із комп'ютерними платформами. 3D-      | Надмірний захист від копіювання.             |
|                  | графіка. Документи (notebook). Підтримка синтезу  | Орієнтація на досвідчених ко-                |
|                  | звуку                                             | ристувачів                                   |
| Matlab [12]      | Унікальні матричні засоби, дескрипторна графіка,  | Обмежені можливості символьних               |
|                  | висока швидкість обчислень, адаптація до завдань  | обчислень. Дороговизна системи               |
|                  | користувача і численність пакетів розширення      | та її пакетів розширень                      |
|                  | системи                                           |                                              |
| Mathcad [13]     | Якісна графіка і візуалізація обчислень. Зручний  | Обмеженість символьної матема-               |
|                  | інтерфейс. Наявність палітри математичних знаків. | тики. Примітивне програмування.              |
|                  | Великий вибір електронних книг і бібліотек,       | Вартість<br>електронних книг<br>$\mathbf{1}$ |
|                  | операторів і функцій                              | бібліотек                                    |
| Maple [14]       | Продумане<br>обчислень.<br>ядро<br>символьних     | Відсутність синтезу звуків                   |
|                  | Документи (notebook). Високоякісна графіка.       |                                              |
|                  | Зручна система допомоги                           |                                              |
| <b>MuPad</b>     | Чітка графіка. Документи (notebook). Достатні     | Форматування графіків.<br>Обме-              |
|                  | вимоги до апаратних ресурсів                      | жена система допомоги й апро-                |
|                  |                                                   | башія                                        |
| GeoGebra [8]     | Якісна графіка і візуалізація. Зручний інтерфейс. | Немає функцій обчислення об'єму              |
|                  | Вільна поширюваність. Інтерактивна графіка,       | фігур обертання                              |
|                  | алгебра та електронні таблиці. Постійно оновлю-   |                                              |
|                  | вана база методичних і дидактичних матеріалів у   |                                              |
|                  | вільному доступі. Форум користувачів              |                                              |
| Gran [10]        | Український програмний засіб, зручний інтерфейс   | Відсутність<br>можливості<br>online-         |
|                  |                                                   | роботи                                       |

**Недоліки та переваги СКМ**

Програмні засоби *Gran* функціонують під управлінням операційної системи *Windows*, прості у використанні, оснащені доволі зручним і "люб'язним" інтерфейсом, максимально наближеним до інтерфейсу поширених програм загального призначення (*Microsoft Word*, *Microsoft Excel*, СУБД, графічних і музичних редакторів тощо) та контексточутливою допомогою. Достеменно програмний засіб *GRAN1*(*GRaphic ANalysis*) призначений для графічного аналізу функцій; *GRAN-2D (GRaphic Analysis 2-Dimension)* –для графічного аналізу систем геометричних об'єктів на площині; *GRAN-3D (GRaphic Analysis 3-Dimension)* – для графічного аналізу просторових об'єктів.

*Advanced Grapher* [5] працює під ОС *Windows*, має продуманий інтерфейс; можливість побудови до 100 графіків на одній координатній площині (в одному документі); підтримує графічні побудови в полярних координатах, параметричні рівняння; графіки рівнянь, нерівностей та систем нерівностей; можливості обчислення регресійного аналізу (кривої); числове інтегрування, знаходження нулів і екстремумів функцій, вбудований калькулятор тощо.

Обчислювальна платформа *Matlab* надає сучасну IDE для виконання роботи із вікном команд, вікном історії команд і менеджером файлів. *Matlab* використовують для створення додатків із управлінням кодом. Базова версія *Matlab* має великий набір математичних функцій. Об'єктноорієнтоване програмування у *Matlab* із можливостями підсилення додатків під час роботи з графічним інтерфейсом надає переваги щодо більшості математичних платформ. Недолік – висока вартість пакета.

Для навчання динамічній геометрії доцільно використовувати математичні пакети *DG, Geogebra, Сabri II Plus, Geometers'SketchPad* **[7].**

Система динамічної математики GeoGebra є універсальним програмним засобом, що використовують для підтримки навчання геометрії, алгебри, математичного аналізу, теорії ймовірності, математичної статистики та інших розділів математики.

Під час навчання математичних дисциплін систему GeoGebra використовують як засіб для візуалізації досліджуваних математичних об'єктів, виразів, ілюстрації методів побудови; як середовище для моделювання та емпіричного дослідження властивостей досліджуваних об'єктів; як інструментально-вимірювальний комплекс, що надає користувачеві набір спеціалізованих інструментів для створення і перетворення об'єкта, а також вимірювання його заданих параметрів.

Використання системи GeoGebra сприяє візуалізації об'єкта дослідження, демонстрації його властивостей, уникненню рутинних дій, пов'язаних зі створенням допоміжних зображень; подання навчального матеріалу ілюстраціями (статичними і динамічними зображеннями, графіками, схемами, таблицями), зокрема різного навчального призначення.

Програму GeoGebra розроблено для поєднання можливостей програм динамічної геометрії (наприклад: Cabri Geometry, Geometer's Sketchpad) і систем комп'ютерної алгебри (наприклад: Derive, Maple) в одній простій у використанні системі, призначеній для вивчення і викладання математики.

Остання стабільна версія GeoGebra пропонує декілька динамічно взаємопов'язаних представлень математичних об'єктів: графічне, алгебраїчне та табличне. З розвитком програми, зі зростанням її функціональних можливостей інтерфейс GeoGebra залишається простим у використанні й інтуїтивно зрозумілим. І цей підхід є одним із головних принципів концепції подальшого розвитку програми.

Система GeoGebra доступна понад 50 мовами світу, здобула кілька нагород освітніх програм у Європі та США (наприклад, EASA 2002, digital 2004, Comenius 2004, eTwinning 2006, AECT 2008, BETT 2009 finalist, Tech Award 2009, NTLC Award 2010, MERLOT Classics Award 2013, Microsoft Partner of the Year Award 2015, Archimedes 2016).

Для того щоб забезпечити підтримання користувачів GeoGebra, організацію їхньої співпраці та обміну досвідом, створено потужні інтернет-ресурси із використання сучасних вебтехнологій (Веб 2.0, хмарних обчислень, Wiki-технологій). Ресурс www.geogebra.org пропонує користувачам GeoGebra:

вікі-сторінки: постійно оновлювану базу науково-методичних і дидактичних матеріалів у вільному доступі;

форум користувачів;

останні новини щодо заходів і подій у спільноті користувачів GeoGebra з різних куточків світу.

Вдосконалюючи сервіс для зберігання, перегляду, використання та обміну електронними відкритими дидактичними матеріалами, виготовленими з допомогою GeoGebra, створили платформу GeoGebraTube. Користувачі мають можливість залишати коментарі й оцінювати якість розміщених матеріалів. Для активізації досліджень і подальшого розвитку системи динамічної математики GeoGebra на конференції в Кембриджі в травні 2008 р. засновано інтернаціональну професійну мережу: міжнародний Інститут GeoGebra (International GeoGebra Institute, IGI) [4].

Його основні цілі такі:

навчання і підтримка вчителів, викладачів і студентів педагогічних закладів вищої освіти, для того щоб сприяти зростанню їхньої професійної майстерності;

розвиток і вдосконалення пакета GeoGebra;

розроблення і вільне поширення інноваційних дидактичних матеріалів, створених за допомогою GeoGebra;

сприяння співпраці між ІGІ й регіональними інститутами GeoGebra;

 $\overline{a}$ проведення й підтримка GeoGebra досліджень, зокрема звертання особливої уваги на дослідження, пов'язані із вивченням математики і спрямовані на підвищення рівня її викладання.

Система динамічної математики GeoGebra постійно оновлюється та вдосконалюється. З'явився новий інструмент, режим іспиту GeoGebra, що сприяє проведенню іспитів без доступу до інтернету, GeoGebraTube або іншого програмного забезпечення, встановленого на комп'ютері. Під час роботи з цим модулем усі дії документуються в журналі іспиту. Graphing Calculator Released GeoGebra використовується для телефонів і планшетів Android та для iPhone і Windows та сприяє поліпшенню роботи під час навчання математичних дисциплін та проєктування динамічних графічних об'єктів, має доступ до GeoGebraTube. Напрацювання спільноти GeoGebra становлять понад 300000 вільних і динамічних робочих листів і книг. Для зручної співпраці та колаборації між учнями та вчителями створено GeoGebra групи (Collaboration for Everyone), що надають можливість опрацьовувати поштові тексти, зображення, відео, PDFs і робочі листи. У системі GeoGebra розроблено модуль, у якому можна задавати домашні завдання студентам та простежити їхню роботу, оскільки зберігається оцінка, дата, тривалість і побудова кожної зі спроб виконання. Студенти можуть зберігати поточний стан виконаного завдання для доопрацювання аплета [8].

Значущою особливістю системи динамічної математики GeoGebra є інтеграція її у систему дистанційного навчання Moodle. Система GeoGebra інтегрується через фільтр GeoGebra Filter (Math Applets), отриманий із сайта moodle.org. З використанням GeoGebra Filter можна вбудовувати файли системи GeoGebra у лекційний матеріал, лабораторні та практичні заняття, тести, повідомлення форуму, блоги та інші складники системи. Врахування типу використовуваного апаратного засобу можливе в налаштуваннях фільтра із зазначенням ширини, висоти та параметрів аплетів GeoGebra. Використовувати файли аплетів можна як із сайта GeoGebra, так і з сайта системи дистанційного навчання Moodle.

Ще один можливий спосіб доступу до системи GeoGebra – із мобільного пристрою, з використанням експериментальної версії geogebramobile, проте мобільний пристрій потребує повної реалізації стандарту мови javascript та підтримки HTML5 у Web-браузері та не потребує Java ME.

Система GeoGebra, як і інші системи комп'ютерної математики, – ефективний засіб для побудови графіків функцій (рис. 2).

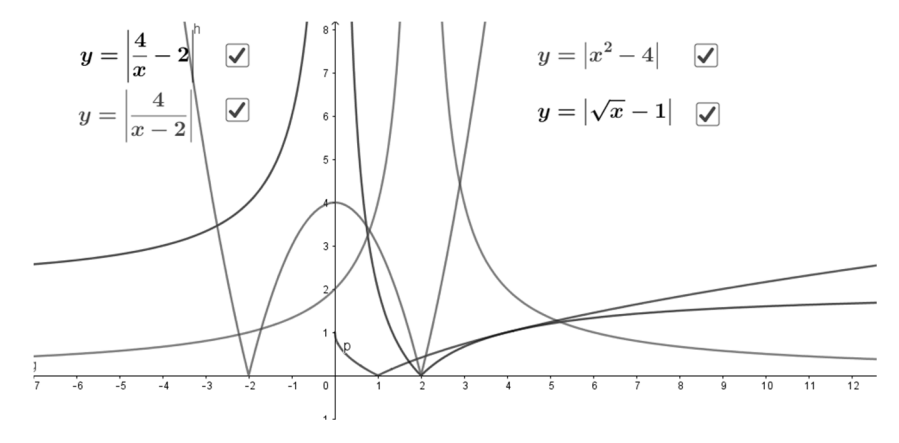

*Рис. 2. Побудова графіків функцій*

Система GeoGebra має перелік статистичних функцій, що дає змогу знайти міри центральної тенденції заданої вибірки та математичне сподівання. Наочно подано показники аналізу даних (діаграму розсіювання, гістограму, таблицю та полігон частот).

Приклад. Знайти середнє значення, медіану та моду заданої вибірки 48 38 42 54 40 34 58 44 52 36 26 46 60 20 26. Побудувати діаграму частот, полігон частот та навести таблицю частот (рис. 3).

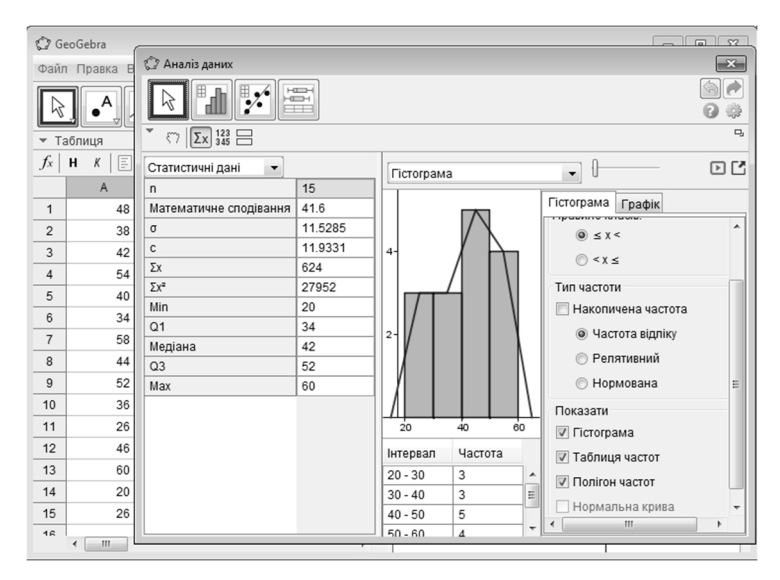

*Рис. 3. Показники аналізу даних*

Основні функції для аналізу даних:

*СереднєАрифметичне[ <Список вихідних даних> ]* – обчислює середнє значення елементів списку;

*Медіана[ <Список вихідних даних> ]* – визначає медіану елементів списку;

*Мода[ <Список точок> ]* – визначає моду елементів списку;

*Дисперсія[ <Список вихідних даних> ]* – обчислює дисперсію елементів списку;

*ВибіркаСтандартнеВідхилення[ <Список вихідних даних> ]* – визначає стандартне відхилення вибірки із заданого списку чисел.

З використанням системи Matlab можна виконувати математичне моделювання з метою прогнозування та оптимізації комплексних систем (див. рис. 4) [1].

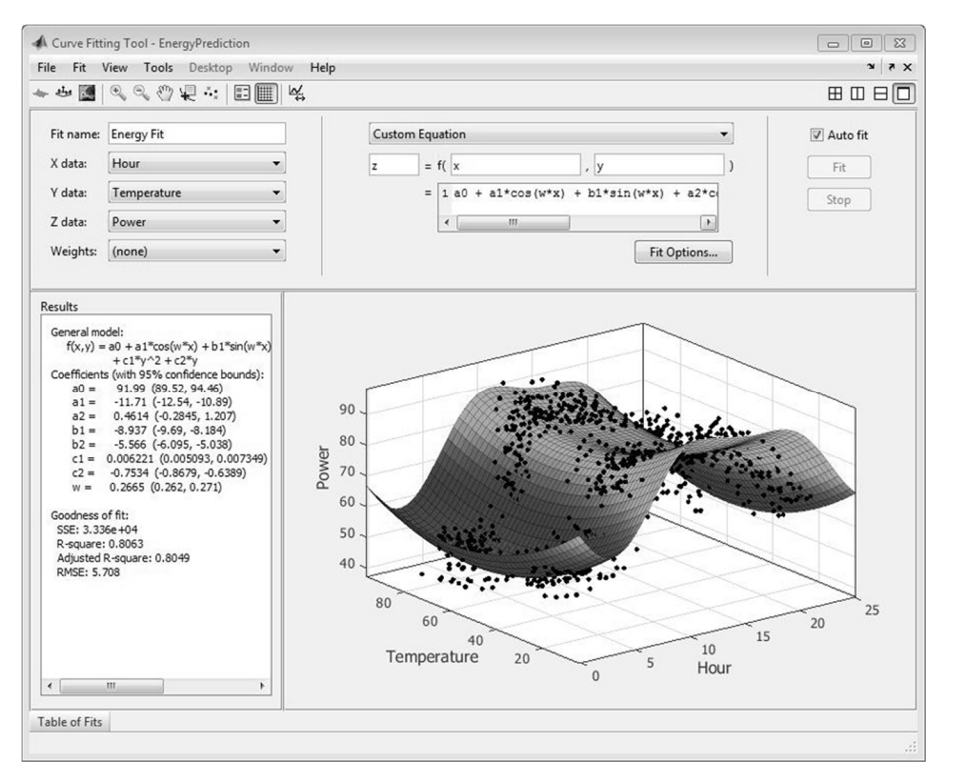

*Рис. 4. Математичне моделювання*

У дослідженнях запропоновано залежність математичного сподівання (М[X ф), медіани (Me[X ]) і моди (Mo[X ]) від кількості вузлів N (рис. 5, *а*).

Аналогічно для наведеного нижче графіка (рис. 5, *б*) запропоновано візуалізацію залежності дисперсії (D[X , середнього квадратичного відхилення (s [X , соефіцієнта асиметрії (S[X ) та ексцесу (E[X ]) від кількості вузлів N. Очевидно, що зі збільшенням кількості вузлів значення усіх чотирьох показників наближаються до істинних  $(0,25; 0,5; 2; 6$ , якщо  $\ell = 2$ ) [1].

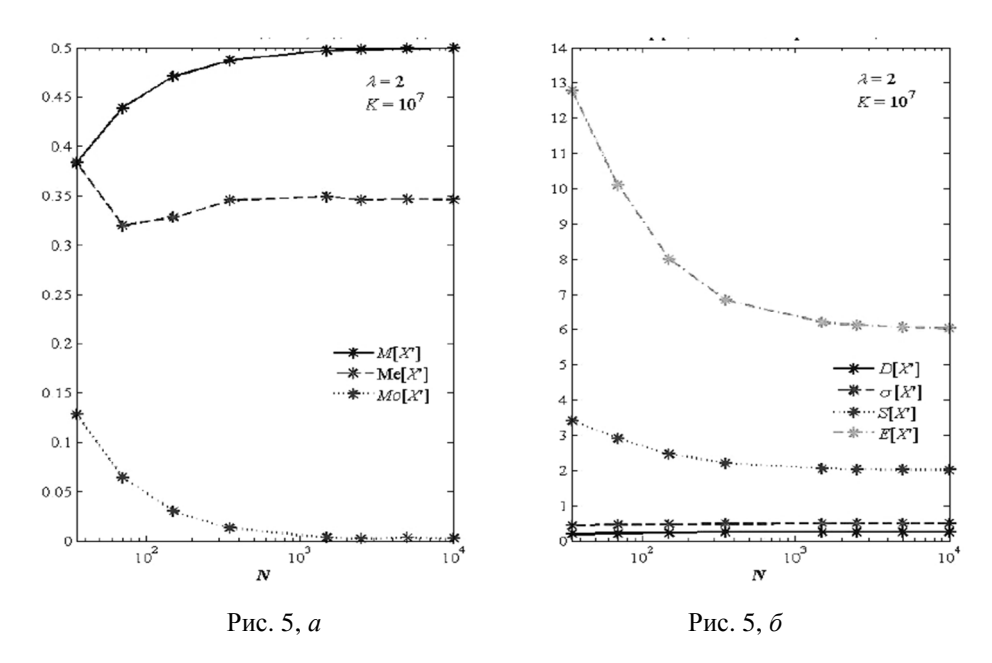

З використанням системи Matlab можна аналізувати поверхні щільності ймовірності (див. рис. 6) [1].

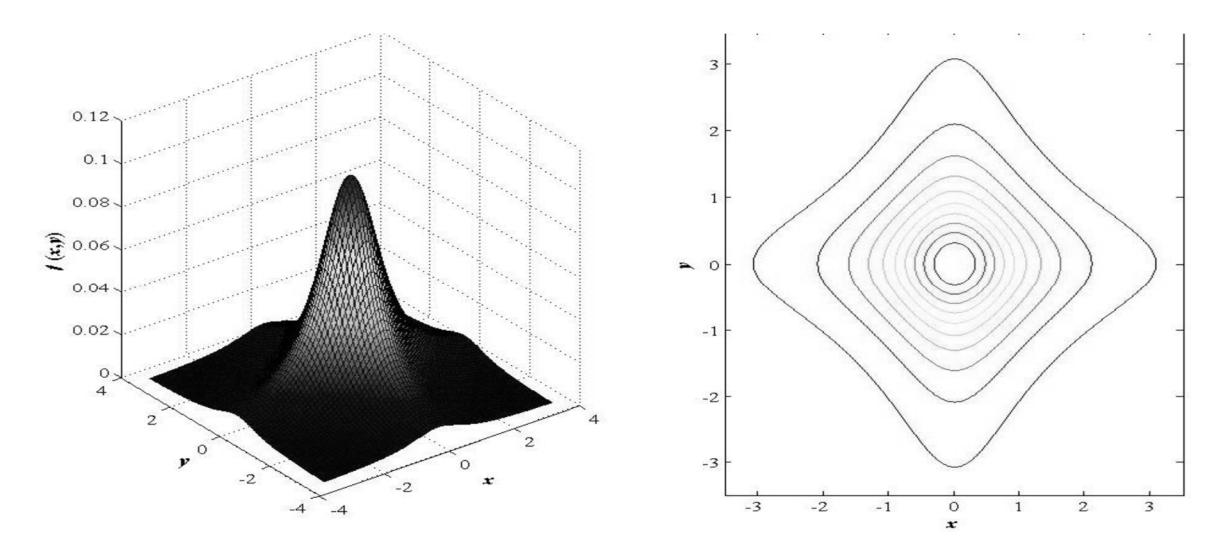

*Рис. 6. Аналізування поверхні щільності ймовірності*

Статистичні дані в Mathcad розглядають як вектори однакової довжини, один з яких містить незалежні змінні, а інший – залежні (див. рис. 7, *а, б*) [13].

Ще один модуль системи GeoGebra – робота з геометричними перетвореннями. Застосування цих можливостей актуальне під час вивчення шкільного курсу геометрії. У системі є можливість симетричної побудови геометричних фігур щодо координатної осі, побудови симетричних обертань навколо точки. Нижче наведено приклад обертання трикутника *АBC* відносно початку координат (рис. 8) [3].

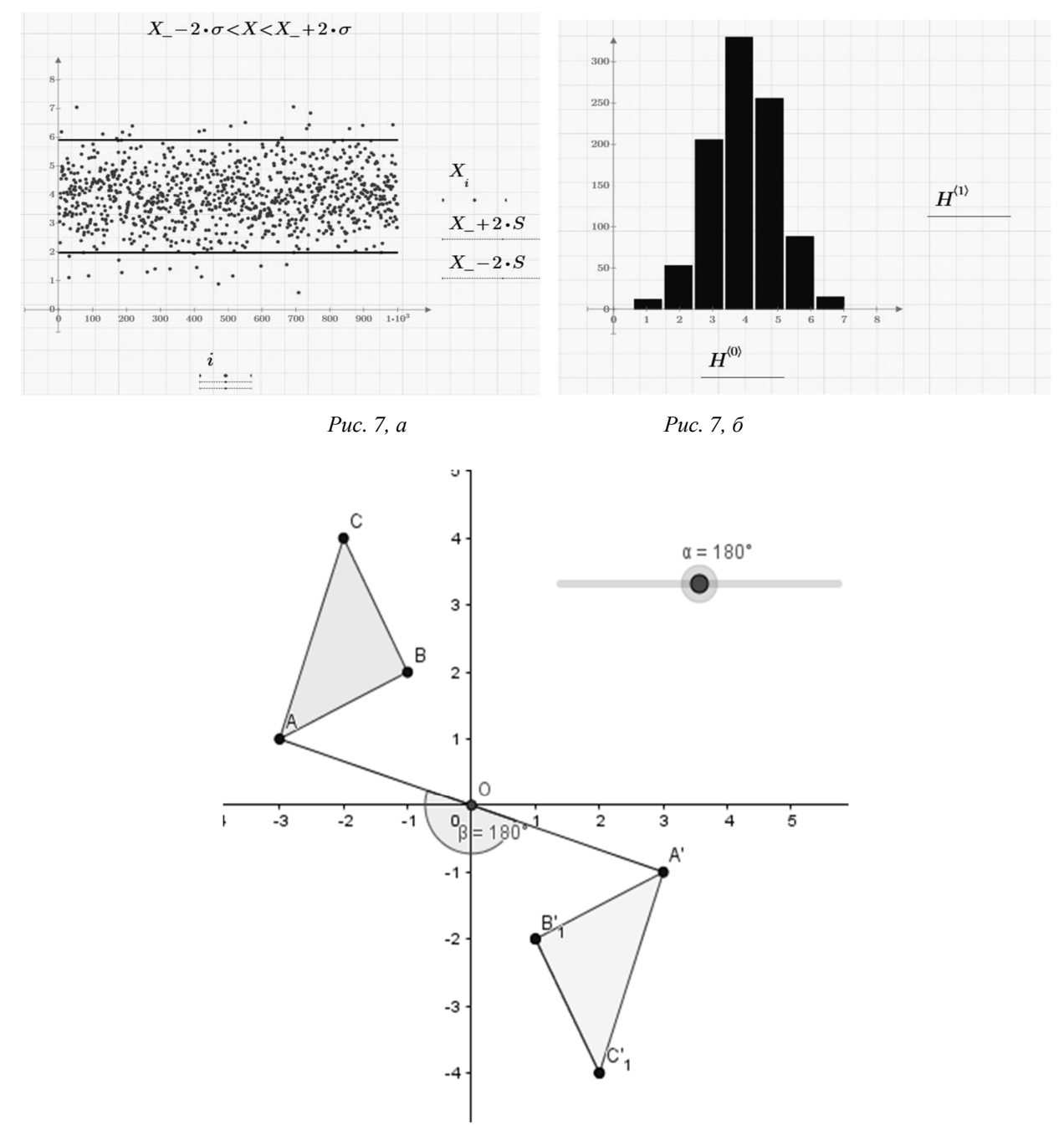

*Рис. 8. Обертання трикутника навколо точки в системі GeoGebra* 

Здійснення поворотів навколо точки, прямої та осі необхідне для побудови фігур обертання, розв'язування задач на побудову та доведення, а також для створення різних зображень. У цьому випадку використовують функцію *Rotate [<Object>, <Angle>]* – здійснення повороту геометричного об'єкта навколо осі на певний кут.

Для побудови у системі GRAN-2D необхідно вибрати об'єкт і заповнити вікно перетворення об'єктів (рис. 9).

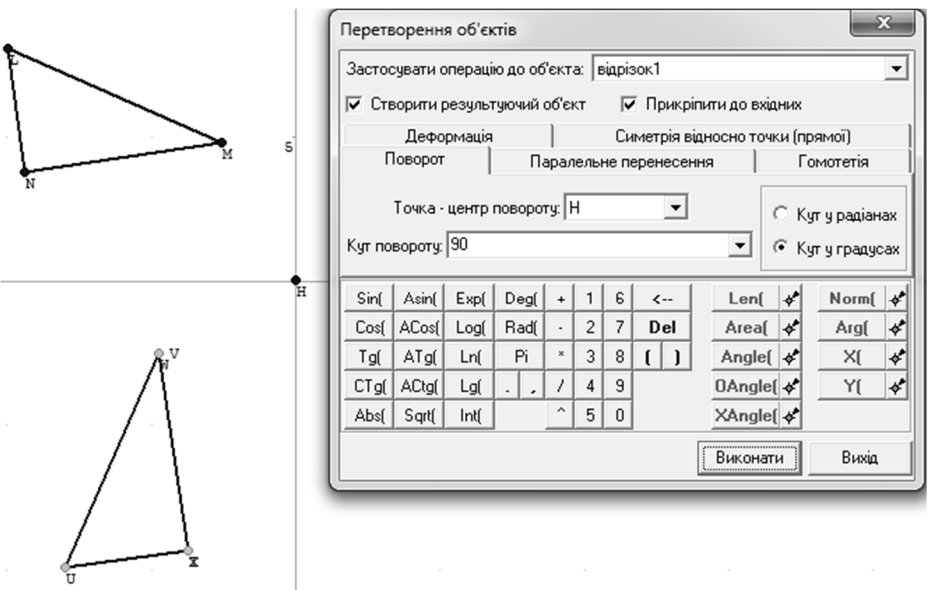

*Рис. 9. Побудова обертання трикутника в системі GRAN-2D* 

Команди трансформації використовують під час вивчання геометричних перетворень, задач на доведення та на побудову. Однією із таких функцій є гомотетія, що задається функціями *Dilate [<Object>, <Dilation Factor>]* розширення об'єкта з початкової точки на коефіцієнт гомотетії. *Dilate [<Object>, <Dilation Factor>, <Dilation Center Point>]* розширення об'єкта з початкової точки, центра гомотетії з використанням коефіцієнта гомотетії.

*Приклад*. Кулю, радіус якої 21 см, перетнуто площиною на відстані 9 см від центра. Знайти площу перерізу (рис. 10).

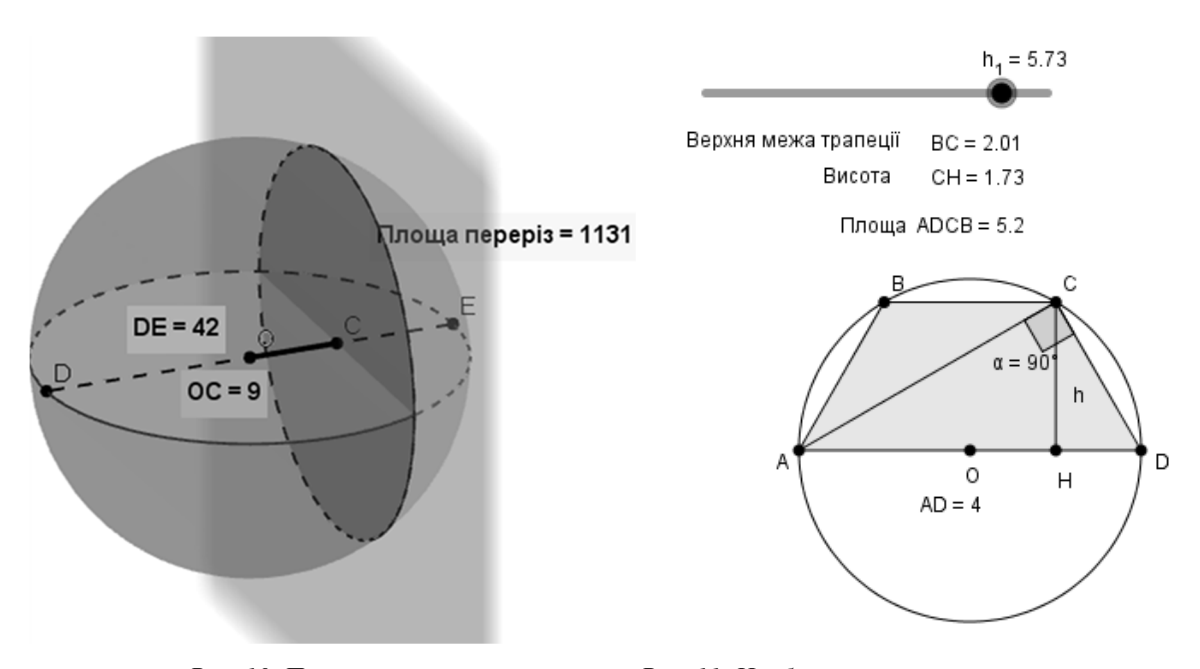

*Рис. 10. Перетин кулі площиною Рис. 11. Найбільша площа трапеції*

*Приклад задачі на оптимізацію.* У коло радіуса R=2 вписано трапецію, одна з основ є діаметром. Знайти довжину верхньої основи трапеції найбільшої площі [2] (рис. 11).

Розв'язування такого завдання з використанням системи динамічної математики GeoGebra показано на рис. 11.

За допомогою повзунка можна коригувати висоту трапеції, водночас змінюватимуться довжина верхньої основи та площа. Проекспериментувавши, можна побачити (рис. 11.), що найбільша площа трапеції 5,2 см<sup>2</sup> з довжиною верхньої основи 2,01 см.

Функціональні можливості GeoGebra дають змогу виконувати перелік дій з матрицями, знаходити визначник матриці, транспонувати її, знаходити обернену матрицю. Проілюструємо деякі з цих можливостей.

Нижче наведено приклад використання системи GeoGebra для розв'язування рівнянь, нерівностей та систем рівнянь із параметрами, оскільки розв'язування рівнянь та нерівностей із параметрами відкриває перед студентами велику кількість загальних евристичних прийомів, цінних для математичного розвитку особистості, що використовуються в дослідженнях та під час навчання певних тем математичного матеріалу. Розв'язуючи такі задачі, доцільно використовувати саме систему GeoGebra, оскільки вона має інструмент "повзунок", який можна прив'язати до певного параметра, вручну змінювати значення і спостерігати за зміною значень функцій.

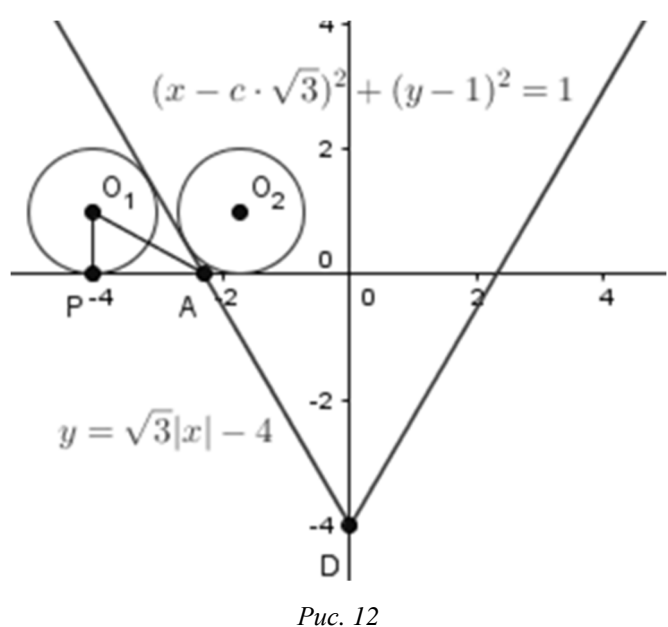

*Приклад*. Знайти найменше значення параметра *с*, для якого система

 $\int (x - c\sqrt{3})^2 + y^2 - 2y = 0,$  $\sqrt{3}|x| - y = 4$ має один розв'язок (рис. 12).

*Приклад*. Знайти такі значення параметра *а*, за яких множиною розв'язків нерівності  $\sqrt{1-(x+2a)^2} \geq \frac{4}{3}$  $\frac{4}{3}x$  буде відрізок завдовжки $\frac{9}{5}$  $\frac{9}{5}$ [4].

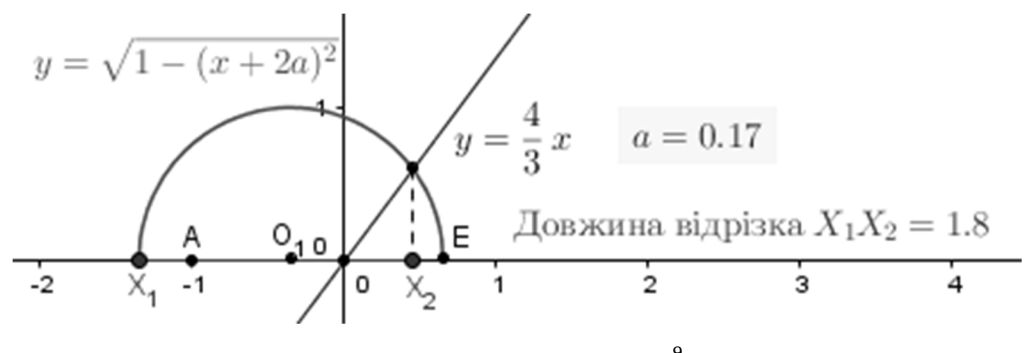

 $Puc.$  13. Довжина відрізка  $x_1x_2 = \frac{9}{5}$  $\frac{1}{5}$  = 1.8

Нижче наведено перелік корисних функцій, що є не у всіх системах комп'ютерної математики. Наприклад, *КрокОсіАбсцис[ ]* – функція для створення ширини кроку для *х*-осі; *КрокПобудови[ ], КрокПобудови[ <Об'єкт> ]* – відтворення кроків побудови деякого об'єкта; *Об'єкт[ <Ім'я Об'єкта> ]* – створення об'єкта для цього імені. Результат завжди залежить від об'єкта; *НаступнеПростеЧисло[ <Число> ]* – визначення наступного найменшого простого числа; *СписокДільників[<Число> ]* – визначення списку всіх додатних дільників, включно із самим числом.

Система GeoGebra має функції для розв'язування задач із дискретної математики. Наприклад, *ДіаграмаВороного[<Список точок> ]* – визначення діаграми Вороного для заданого списку точок; *Комівояжер[ <Список точок> ]* – визначення найкоротшого замкнутого шляху, який проходить через кожну точку тільки один раз; *МінімальнеОстовнеДерево[ <Список точок> ]* – визначення мінімального остовного дерева повного графа на вершинах; *НайкоротшаВідстань[<Список відрізків>, <Початкова точка>, <Кінцева точка>, <Boolean Weighted> ]* – знаходження найкоротшого шляху між початковою і кінцевою точками на графіку, подається список сегментів; *ОпуклаОболонка[ <Список точок> ]* – створення опуклої оболонки множини точок; *ТріангуляціяДелоне[ <Список точок> ]* – створення тріангуляції Делоне списку пунктів.

У системі динамічної математики GeoGebra розроблено велику кількість функцій для обчислення задач із теорії ймовірностей, математичної статистики та команди оптимізації, логічних функцій, а також функцій фінансового розподілу.

## **Висновок**

Проаналізувавши найпоширеніші системи комп'ютерної математики, ми визначили основні переваги та недоліки застосування таких систем. Відзначено, що кожна із систем має функціонал для розв'язування певного класу задач, однак система динамічної математики GeoGebra є найуніверсальнішим програмним засобом, що використовується для розв'язування задач алгебри, геометрії та інших розділів математики.

Продуктивність та ефективність проведених навчальних занять істотно зростає з використанням системи динамічної математики GeoGebra, покращується якість знань з математики; ця система сприяє організації роботи в групі, формуванню вмінь самостійно здобувати знання.

З використанням системи динамічної геометрії GeoGebra як зручного середовища для організації та підтримки навчально-пізнавальної діяльності, зокрема й навчальних досліджень, забезпечується реалізація діяльнісного підходу щодо навчального процесу в навчальному закладі.

#### **Список літератури**

1. Плохотников К. Э., Николенко В. Н. (2014). Теория вероятностей в пакете MATLAB: учебник для вузов. М. : Горячая линия-Телеком, 611 с.

2. Юнчик В. Л. (2015). Модель змішаного навчання математики з використанням системи GeoGebra // Гуманітарний відділ ДВНЗ "Переяслав-Хмельницький держ. педагог. ун-т ім. Григорія Сковороди". Додаток 1 до Вип. 36, Том IV (64) : Темат. вип. "Вища освіта України у контексті інтеграції до європейського освітнього простору". К. : Гнозис, 559–568.

3. Юнчик В. Л. (2015). Використання інноваційної системи GeoGebra під час вивчення теми "Об'єми та площі поверхонь геометричних тіл" // Десята міжнар. конференція "Нові інформаційні технології в освіті для всіх" (ITEA-2015), Нац. академії наук України, Київ. Режим доступу: http://itea-conf.org.ua/ 2015/ua/accepted\_papers.

*Порівняльна характеристика функціональних можливостей систем комп'ютерної…*  101

4. Юнчик В. Л. (2018). Використання системи GeoGebra в процесі розв'язування задач з параметрами [Електронний ресурс]. Режим доступу: https://www.geogebra.org/m/wtChjjgU#material/s4jjPRDp.

5. Advanced Grapher [Електронний ресурс]. Режим доступу: http://www.alentum.com/agrapher/

6. Сabri II Plus [Електронний ресурс]. Режим доступу: http://www.cabri.com

7. Geometers' SketchPad [Електронний ресурс]. Режим доступу: http://www.dynamicgeometry.com

8. GeoGebra [online]. Режим доступу: https://geogebra.org/

9. Gerrit Stols GeoGebra in a Nutshell (from http://school-maths.com)

10. Gran [Електронний ресурс]. Режим доступу: http://www.zhaldak.npu.edu.ua/index.php/prohramnyizasib-gran.

11. Mathematica [Електронний ресурс]. Режим доступу: http://www.wolfram.com/products/mathematica/ index.html.

12. Matlab [Електронний ресурс]. Режим доступу: http://www.mathworks.com/products/matlab/

13. MathCAD [Електронний ресурс]. Режим доступу: http://www.ptc.com/products/mathcad.

14. Maple [Електронний ресурс]. Режим доступу: http://www.maplesoft.com/products/Maple/index.aspx

15. Hohenwarter M., Preiner J. (2007). Creating mathlets with open source tools. *Journal of Online Mathematics and its Applications*, № 7, 78–83.

16. Yunchyk V. (2016). Integration of Research Problems Salvation Theory with the Utilization of Computer Oriented Study Environment: Scientific Monograph E-learning Methodology – Implementation and Evaluation, edited by Eugenia Smyrnova-Trybulska, University of Silesia, Studio Noa, Katowice-Cieszyn.

#### **References**

1. Plokhotnikov K. E., Nikolenko V. N. (2014). Probability Theory in MATLAB. Textbook for high schools. М: Hot line-Telecom, 611 p.

2. Yunchyk V. (2015). Model of blended mathematics teaching using GeoGebra system // Humanities department of Pereyaslav-Khmelnitsky State Pedagogical University named after Grigory Skovoroda – Annex 1 to Issue 1. 36, vol. IV (64): Thematic issue "Higher education of Ukraine in the context of integration into the European educational space". K.: Gnosis, 559–568.

3. Yunchyk V. (2015). Using GeoGebra's Innovative System to Study the Volume and Surface Area of Geometric Bodies. *The Tenth International Conference on New Information Technologies in Education for All (ITEA-2015),* National Academy of Sciences of Ukraine, Kyiv – Access mode: http://itea-conf.org.ua/ 2015/ua/accepted\_papers.

4. Yunchyk V. (2018). Using GeoGebra in the process of solving problems with parameters [online]. Access mode: https://www.geogebra.org/m/wtChjjgU#material/s4jjPRDp.

- 5. Advanced Grapher [online]. Access mode: http://www.alentum.com/agrapher/
- 6. Сabri II Plus [online]. Access mode: http://www.cabri.com
- 7. Geometers' SketchPad [online]. Access mode: http://www.dynamicgeometry.com
- 8. GeoGebra [online]. Access mode: https://geogebra.org/
- 9. Gerrit Stols GeoGebra in a Nutshell. Access mode: http://school-maths.com
- 10. Gran [online]. Access mode: http://www.zhaldak.npu.edu.ua/index.php/prohramnyi-zasib-gran.
- 11. Mathematica [online]. Access mode: http://www.wolfram.com/products/mathematica/index.html.
- 12. Matlab [online]. Access mode: http://www.mathworks.com/products/matlab/
- 13. MathCAD [online]. Access mode: http://www.ptc.com/products/mathcad.
- 14. Maple [online]. Access mode: http://www.maplesoft.com/products/Maple/index.aspx

15. Hohenwarter M., Preiner J. (2007). Creating mathlets with open source tools. *Journal of Online Mathematics and its Applications,* No.7 , 78–83.

16. Yunchyk V. (2016). Integration of Research Problems Salvation Theory with the Utilization of Computer Oriented Study Environment: Scientific monograph E-learning Methodology – Implementation and Evaluation, ed. by Eugenia Smyrnova-Trybulska, University of Silesia, Studio Noa, Katowice–Cieszyn.

# **COMPARATIVE CHARACTERISTICS OF THE FUNCTIONAL POSSIBILITIES OF THE SYSTEMS OF COMPUTER MATHEMATICS IN THE PROCESS OF SOLVING TASKS**

#### **Valentyna Yunchyk<sup>1</sup> , Anatolii Fedonyuk<sup>2</sup>**

<sup>1,2</sup> Lesya Ukrainka Eastern European National University, Department of Higher Mathematics and Informatics <sup>1</sup> uynchik@gmail.com, ORCID: 0000-0003-3500-1508 2 fedonyukanatan@gmail.com, ORCID: 0000-0003-0942-227X

© Yunchyk Valentyna, Fedonyuk Anatolii, 2019

**The comparative analysis of the most common systems of computer mathematics is made and their structure is described. The main functions of the systems of computer mathematics are determined and benefits and disadvantages of using the systems Derive, Mathematika, Matlab, Mathcad, Maple, MuPad, Gran, GeoGebra are directed. The Ukrainian software tool Gran is described which is used for graphical analysis of functions (Gran1), the systems of geometrical objects on the plane (Gran-2D) and objects in space (Gran-3D). The systems which are used for solving the algebra tasks (Mathematika, Matlab, Mathcad, Maple) are considered and the mathematical packages which can be used in the process of teaching the dynamic geometry (DG, Сabri II Plus, Geometers'SketchPad) are pointed. The system of dynamic geometry GeoGebra is considered in details which is the universal means for teaching algebra, geometry, mathematical analysis, theory of probability, mathematical statistics and other sections of mathematics. The system GeoGebra in the process of teaching mathematical subjects is used as means for visualization of investigated objects, expressions, illustration of the methods of construction; as environment for modeling and empirical study of the properties of the investigated objects; as a toolmeasuring complex that provides the user with a set of specialized tools for creating and transforming an**  object, as well as measuring its predetermined parameters. The examples of solving the tasks in the system **of dynamic mathematics GeoGebra with the main instructions of this process are considered. The processes of solving tasks in the system of dynamic mathematics GeoGebra and the other systems are analyzed.** 

**Key words: computer Mathematics systems, Derive, Matlab, Mathcad, GeoGebra, algorithm, modeling, system of dynamic mathematics.**